## **Geht an alle SR‐Verantwortlichen und RV‐Admin**

## Hallo zusammen

Im VolleyManager ist es nun möglich, für die Referee Delegate eine Funktion zu erfassen. Dies können die RV‐Admins unter *Verwaltung / Meine RV‐Funktionäre* machen*.* 

Als SR‐Verantwortlicher oder SR‐Aufbieter könnt ihr folgende Einstellungen machen:

‐Unter *SR‐Wesen/Schiedsrichter* via Button «Saisonale SR‐Daten bearbeiten» SR markieren, welche zu beobachten sind.

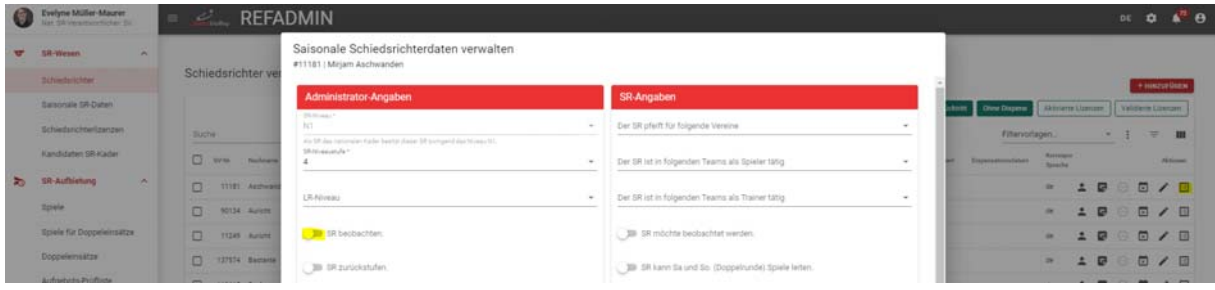

Unter *SR‐Aufbietung / Spiele* könnt ihr Spiele als RD‐Spiele markieren. Für diese Spiele kann auch bestimmt werden, wer beobachtet werden soll. Dafür klickt ihr das gewünschte Spiel an und markiert dies mit einem der folgenden Button:

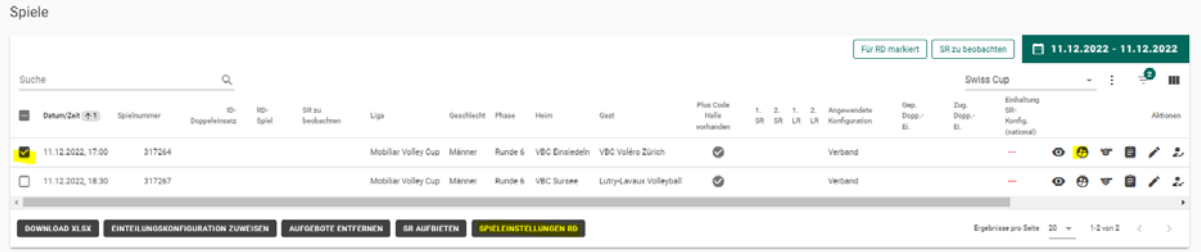

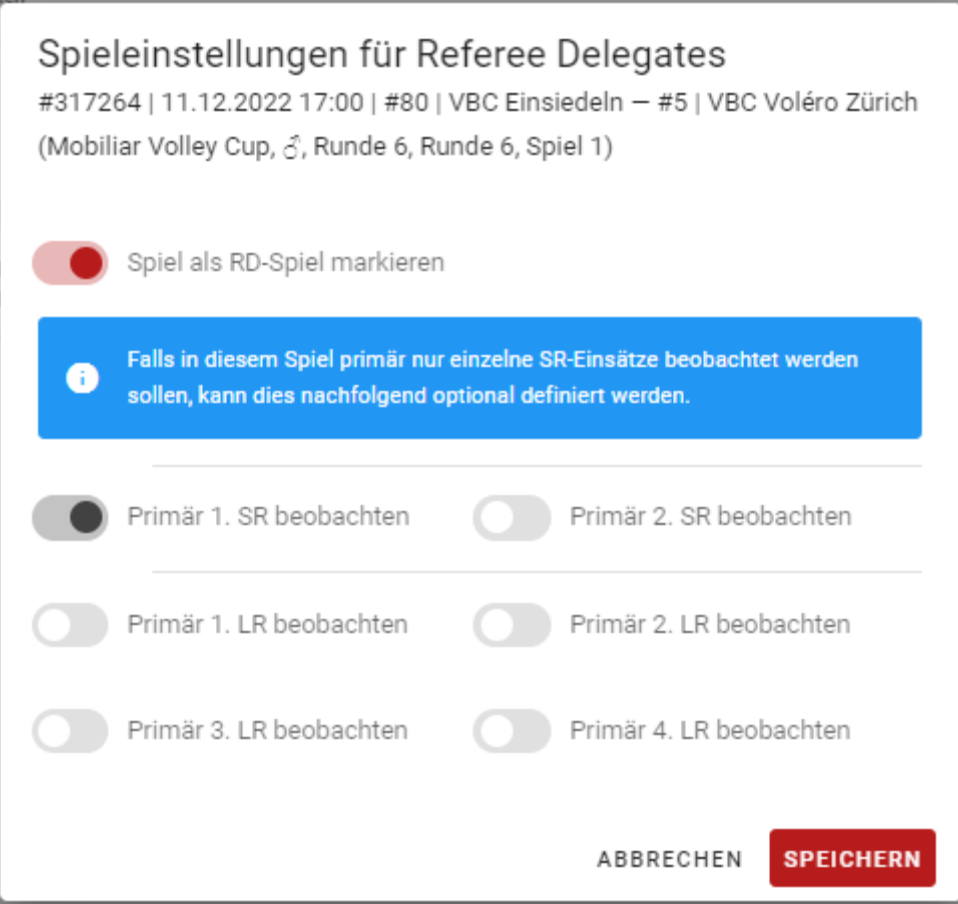

## **Wichtig zu wissen:**

Ein Einsatz eines Spiels, welches «nur» als RD‐Spiel markiert ist, kann nicht in die Börse gestellt werden.

Ein Einsatz eines Spiels, welches als RD‐Spiel markiert ist und «Primär 1. SR beobachten» eingestellt ist, kann vom 1. SR nicht in die Börse gestellt werden. Der 2. SR kann es aber in die Börse stellen.

Der RD sieht mit in seinem Login unter *SR‐Aufbietung/Spiele* alle Spiele seines Meisterschaftsbetreibers. Er hat 2 Buttons und damit Einstellungsmöglichkeiten: Für RD markiert: Hier findet man alle Spiele, die als RD‐Spiel markiert sind. SR zu beobachten: hier findet man alle Spiele eines SR, für welchen der MB in den Einstellungen «SR zu beobachten» eingestellt hat. àDie Anzeige kann etwas verzögert erscheinen.

Das ist der erste Teil RD‐Wesen, welcher für diese Saison umgesetzt wurde. Angedacht ist, dass man in Zukunft RD für Spiele setzen kann. Dies und weitere Themen werden via CR (Change Request) diskutiert und danach entschieden, was wie und wann umgesetzt wird.

Bei Fragen meldet euch auf support.indoor@volleyball.ch.

Lieber Gruss Dein VIT2.0‐Projektteam \*\*\*\*\*\*\*\*\*\*\*\*\*\*\*\*\*\*\*\*\*\*\*